Fonte: apostila de óptica do lab4 e notas de aula dos Prof. A. Suaide e E. Szanto

#### Física Experimental IV

Prof. Antonio Domingues dos Santos adsantos@if.usp.br Ramal: 6886 Mário Schemberg, sala 205

Prof. Leandro Barbosa lbarbosa@if.usp.br Ramal: 7157 Ala1, sala 225

Prof. Henrique Barbosa (**coordenador**) hbarbosa@if.usp.br Ramal: 6647 Basílio, sala 100

www.dfn.if.usp.br/curso/LabFlex www.fap.if.usp.br/~hbarbosa

Aula 6 – Computador Óptico Processamento de Imagens

Prof. Nelson Carlin carlin@dfn.if.usp.br Ramal: 6820 **Pelletron** 

Prof. Paulo Artaxo artaxo@if.usp.br Ramal: 7016 Basilio, sala 101

# Programação da Exp. 2

- Aula 1: óptica geométrica
	- o Medidas com lentes convergente e divergente
- Aula 2: laser
	- o Associação de lentes e aumento do diâmetro do laser
- Aula 3: difração
	- o Figuras de difração e espectrofotômetro
- Aula 4: tranformada de fourier
	- o Estudo no plano de fourier
- Aula 5: computador ótico
	- o Filtro na transformada de Fourier e recompor a imagem filtrada
- Aula 6: ImageJ
	- o Tratamento de imagem no computador

- Com o **ImageJ** encontre a transformada de Fourier da bolinha abaixo.
- Compare com a figura de difração de um orifício circular, que fotografou numa aula anterior.
- Através da transformada de Fourier encontre o diâmetro da bolinha e compare com o diâmetro da figura (em pixels).

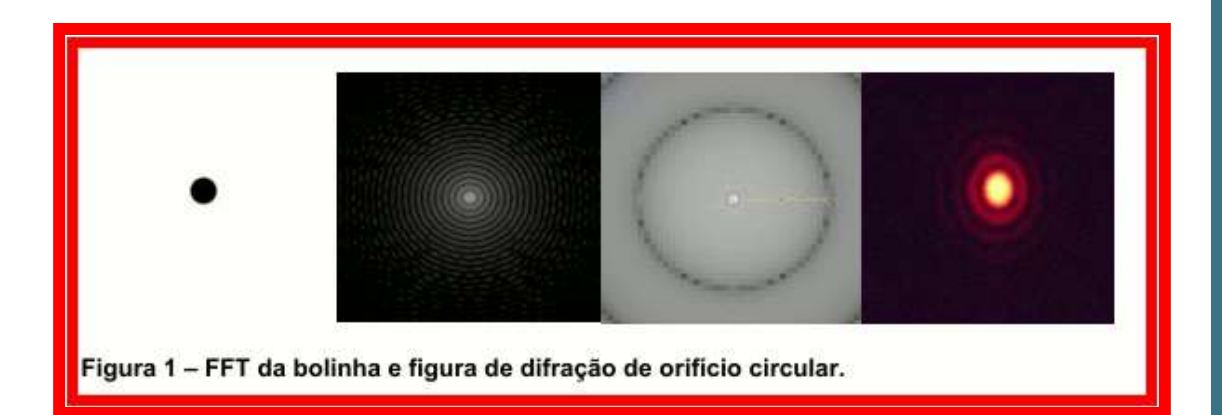

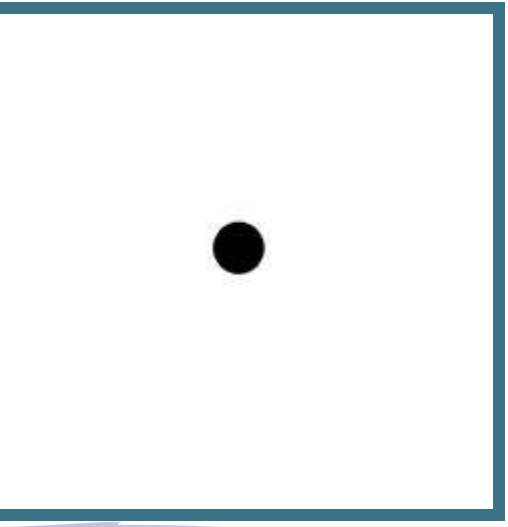

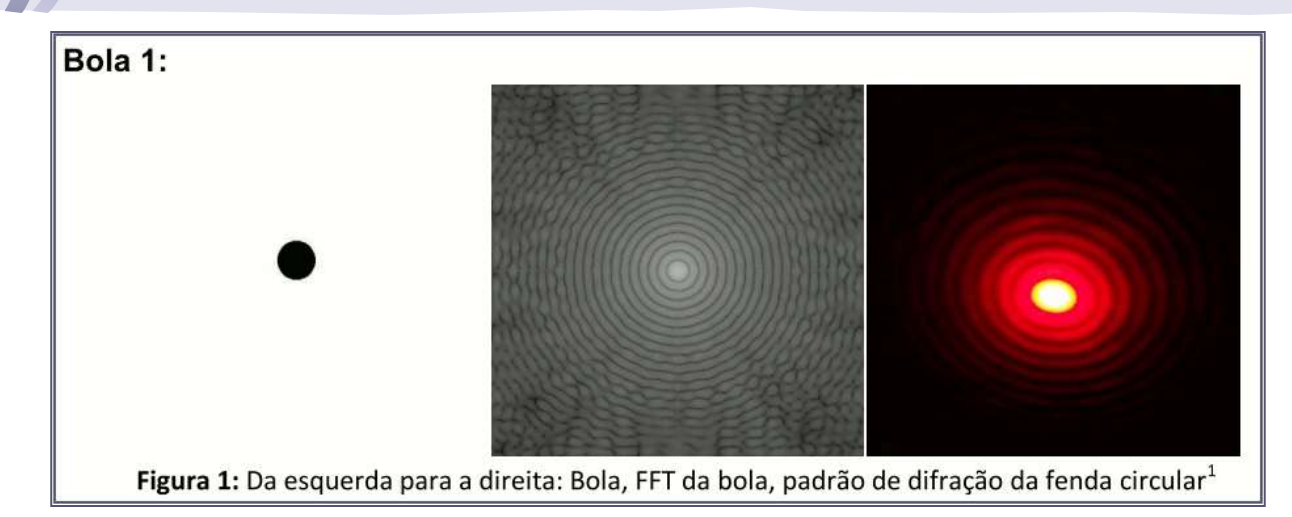

Utilizando as ferramentas do programa, foi obtido 39 pixels (medido com a ferramenta de linha) para o tamanho da bola, e 39.38 pixels (medido com a ferramenta de linha). O tamanho da bola é determinado pela distância do centro ao primeiro circulo escuro.

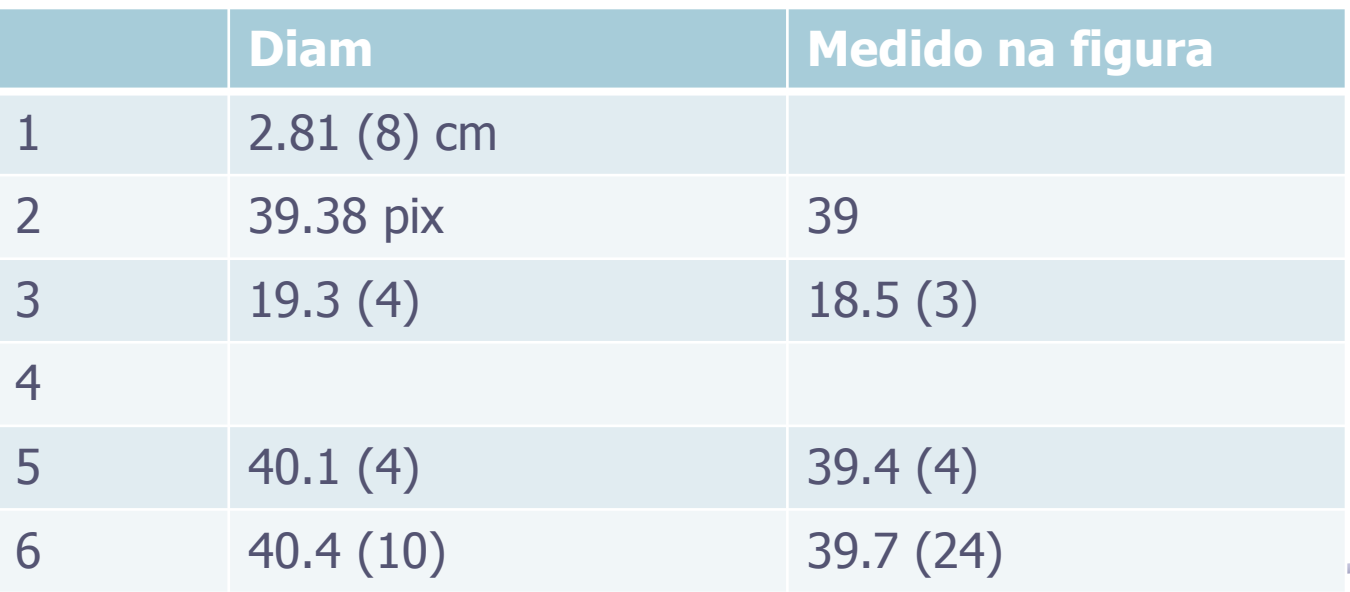

- Encontre a transformada de Fourier dos vários conjuntos de bolinhas.
	- o Nesse conjunto de figuras está variando o diâmetro (**d**) das bolinhas e a distância (**a**) entre elas.
	- o Identifique essas dimensões nas respectivas transformadas de Fourier.
	- o Calcule os valores de **a** e **d**, através das transformadas, de todas as figuras e compare com os medidos diretamente nas figuras (unidades arbitrárias).

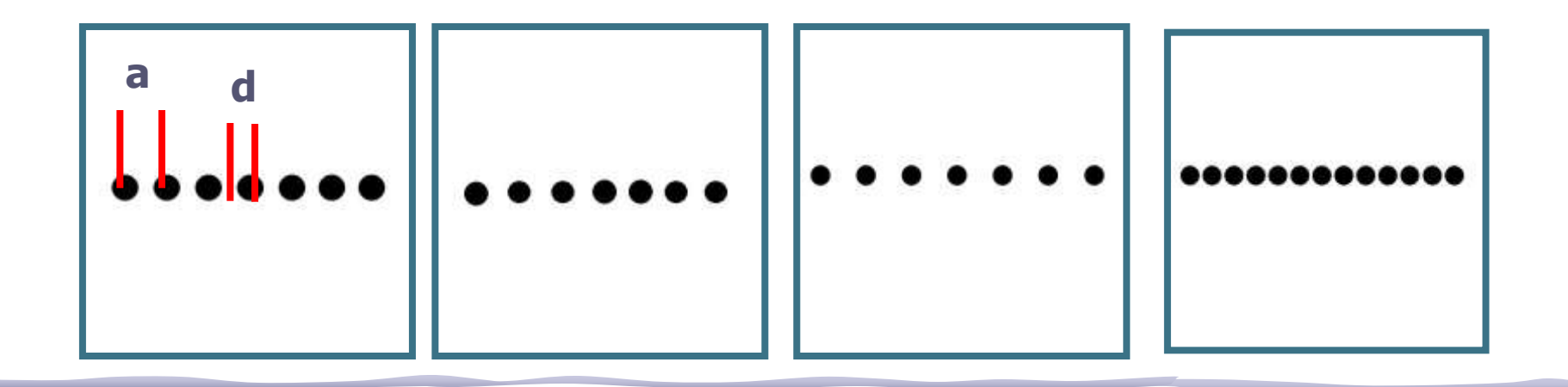

#### Boa analise

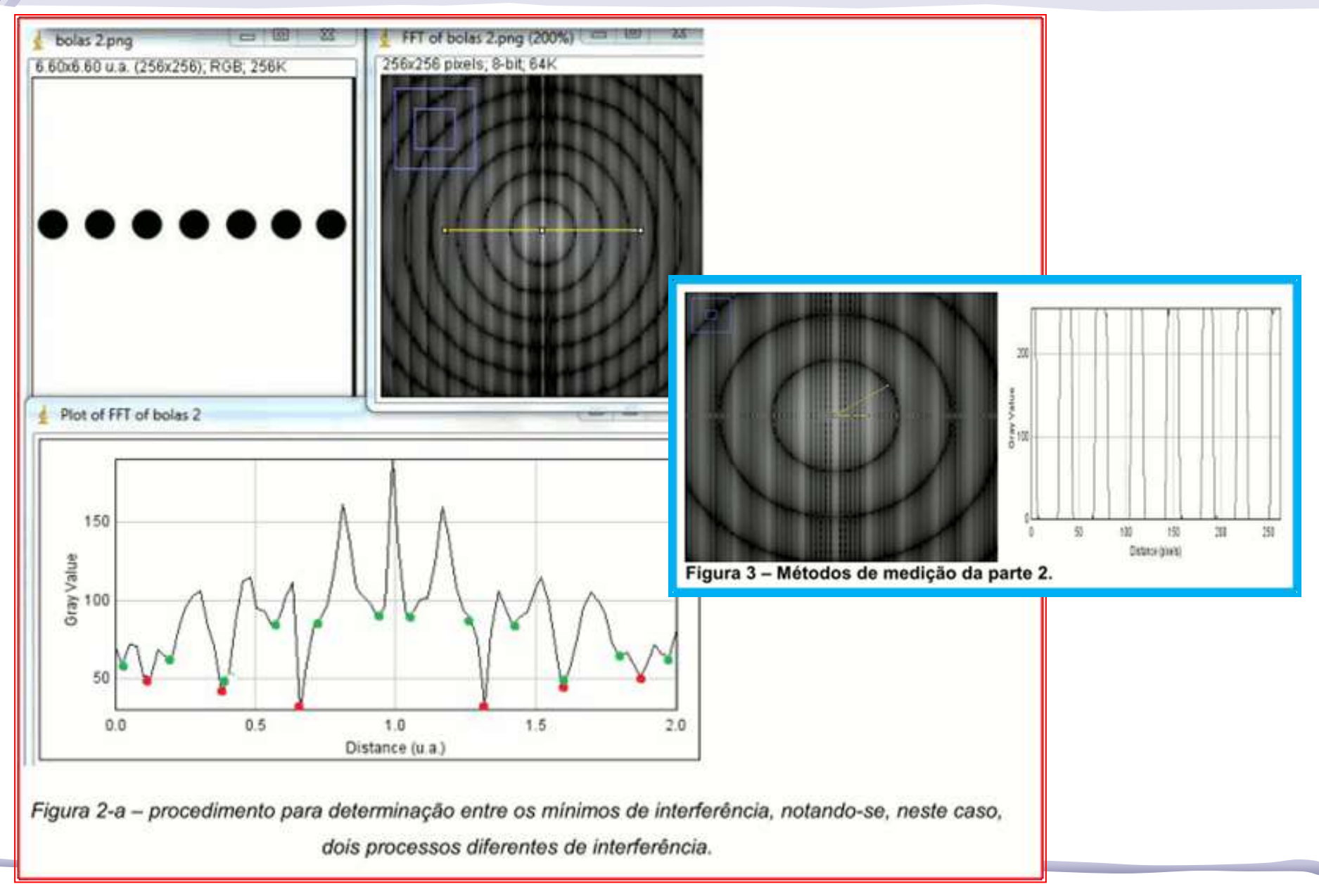

#### Resultado Tipico

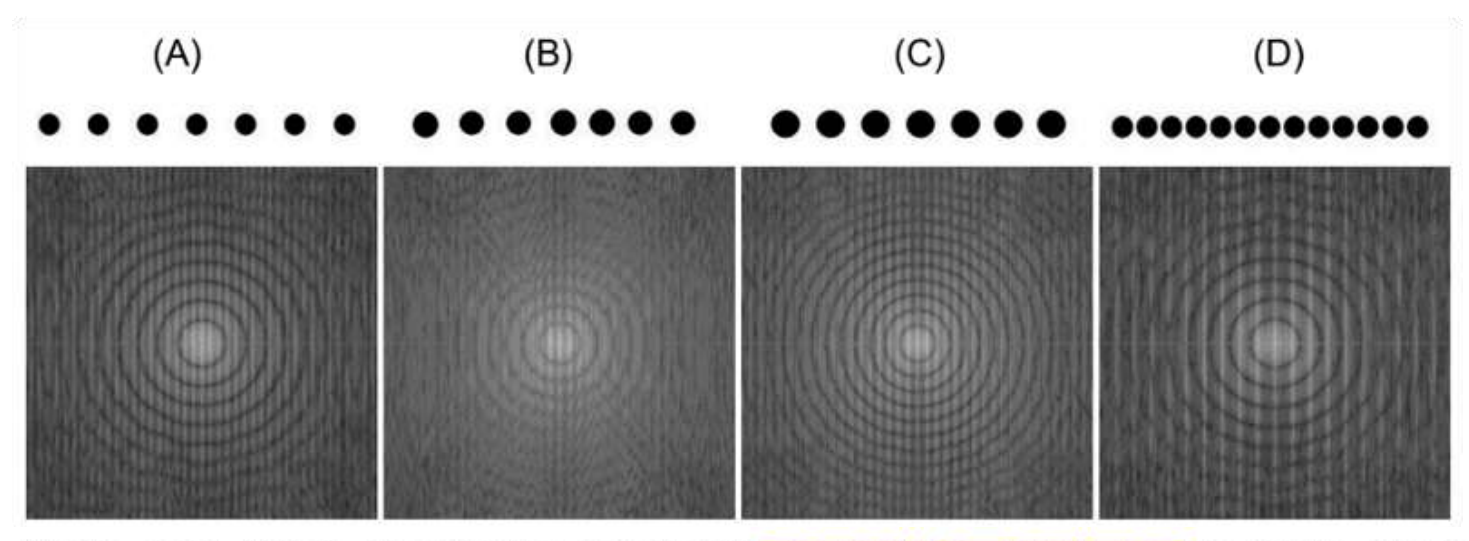

Neste caso, foram observados novamente os padrões circulares, de modo que o diâmetro da bola continua associado à distância do centro ao primeiro mínimo. Os padrões verticais estão associados ao conjunto de repetições da imagem, então, a distância entre os centros das bolas é dada pela distância da faixa clara vertical central até a próxima faixa vertical. Foi observado também que quando as repetições do objeto

**Configuration** of the configuration of

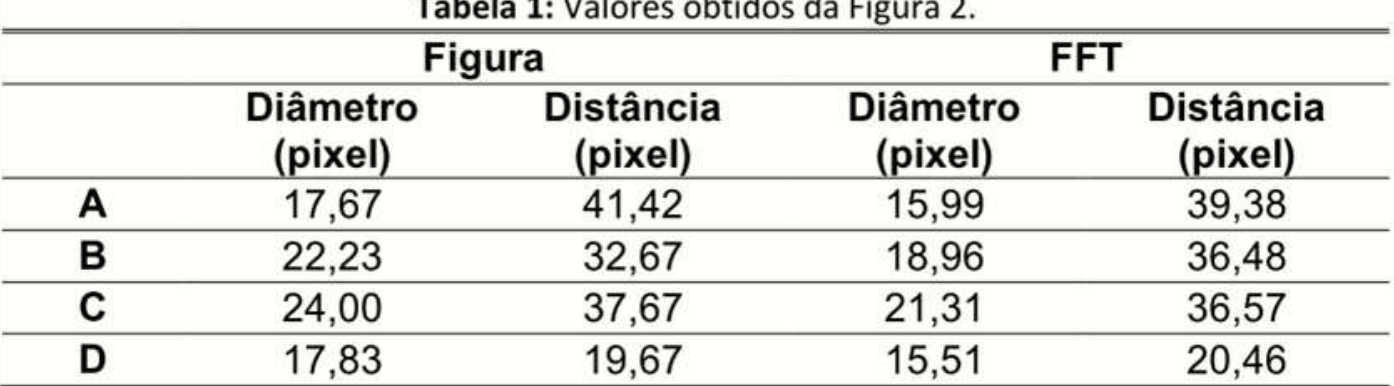

#### E o erro?

anterior. A tabela 1 possui os valores encontrados, verificamos que a medida do centro variava dependendo do ângulo, calculamos para vários ângulos e fizemos uma média, obtendo também a incerteza.

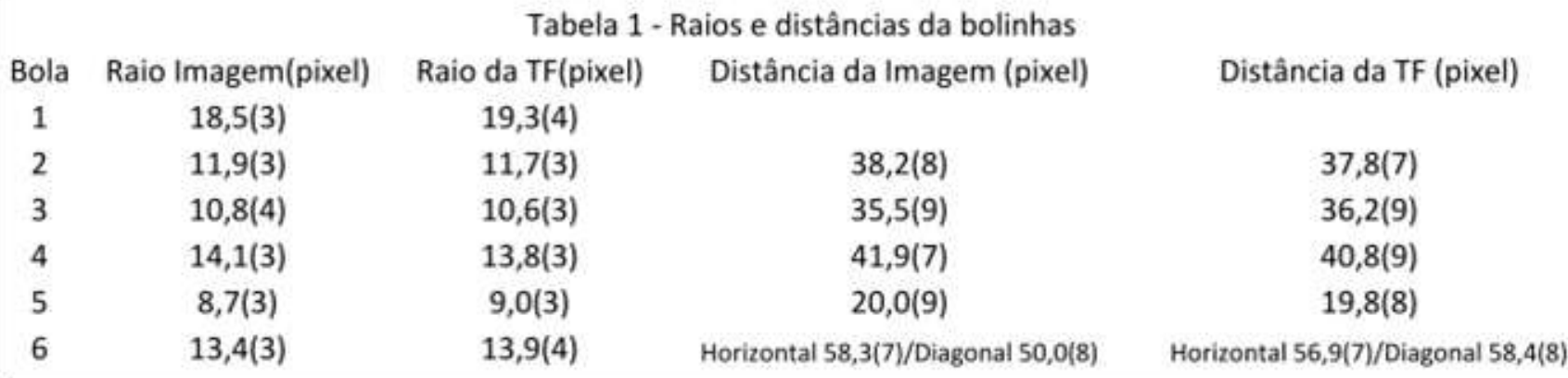

Para a medida da incerteza do diâmetro, repetiu-se a medida cinco vezes para diferentes angulos em relação ao centro. Para a distância também foi repetido cinco medidas.

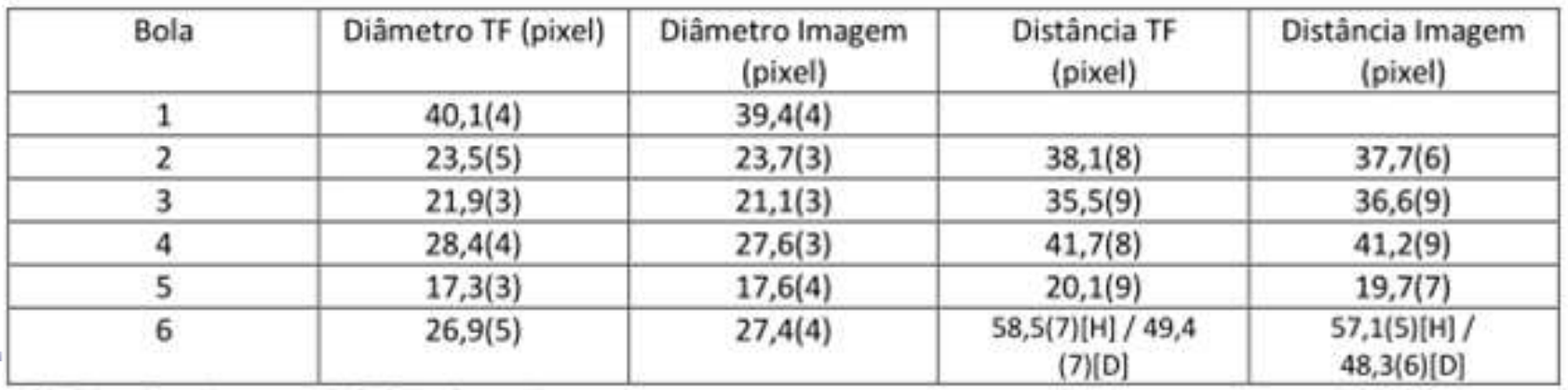

\*[H] Distância horizontal , [D] Distância diagonal

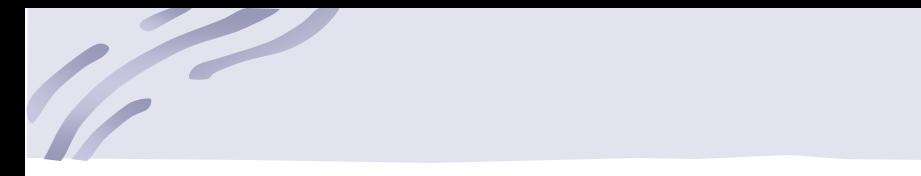

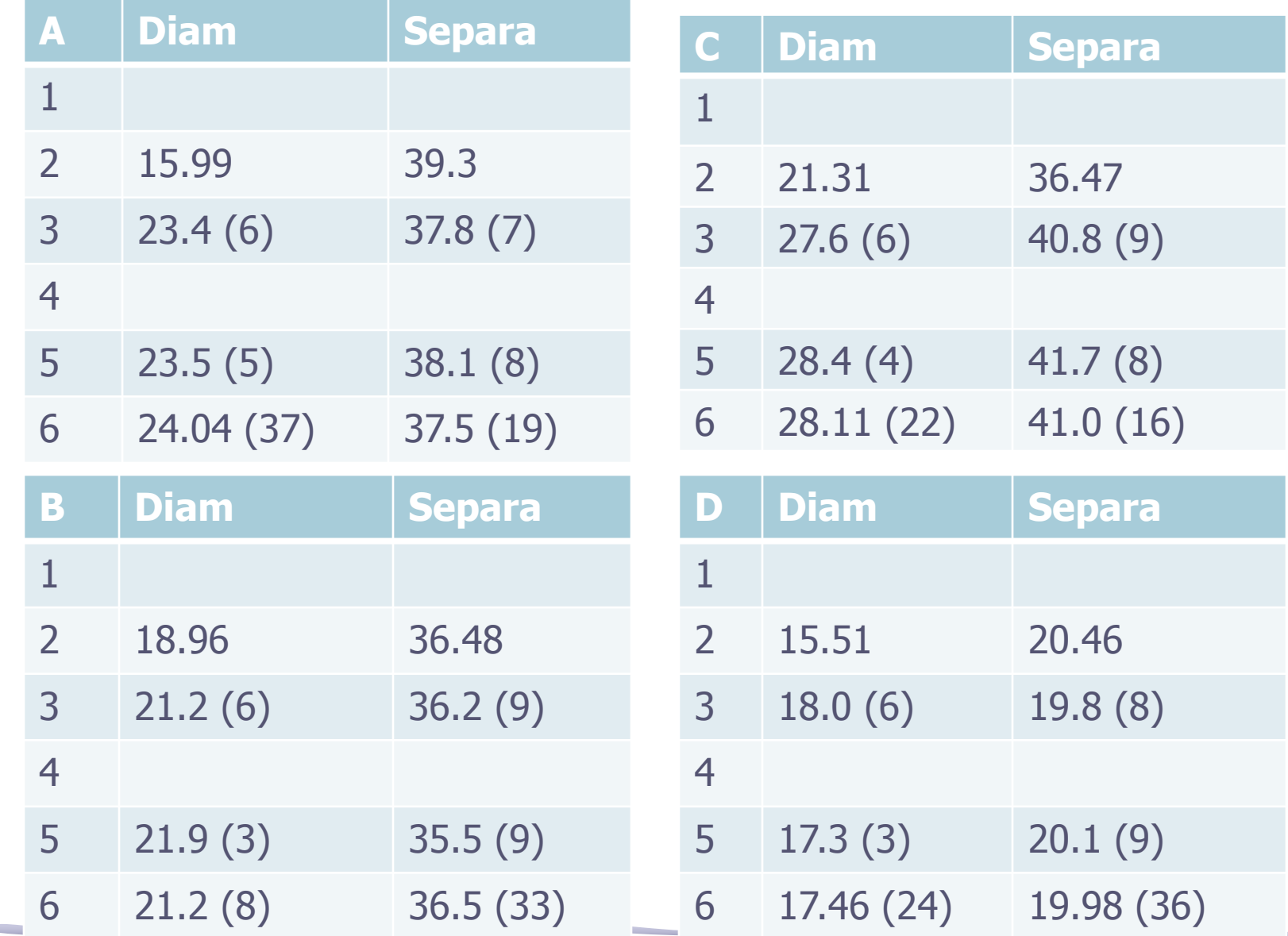

- Obtenha a transformada de Fourier da figura abaixo.
	- o Estabeleça uma relação dos padrões da transformada com os padrões da figura.
	- o Calcule o espaçamento horizontal (a) entre as bolinhas.
	- o Calcule o espaçamento diagonal (c) entre as bolinhas.

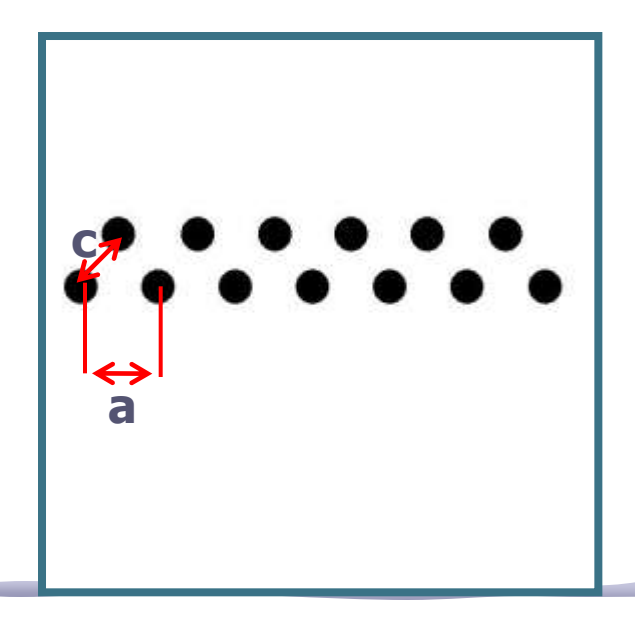

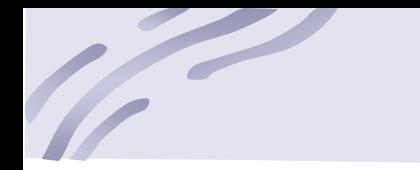

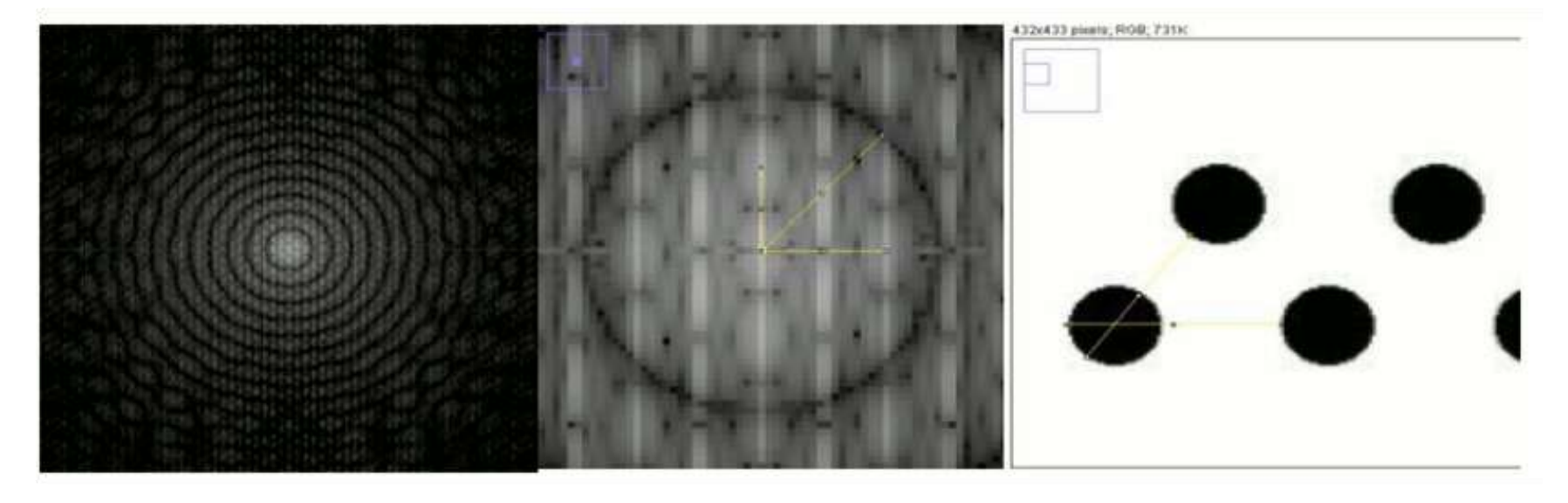

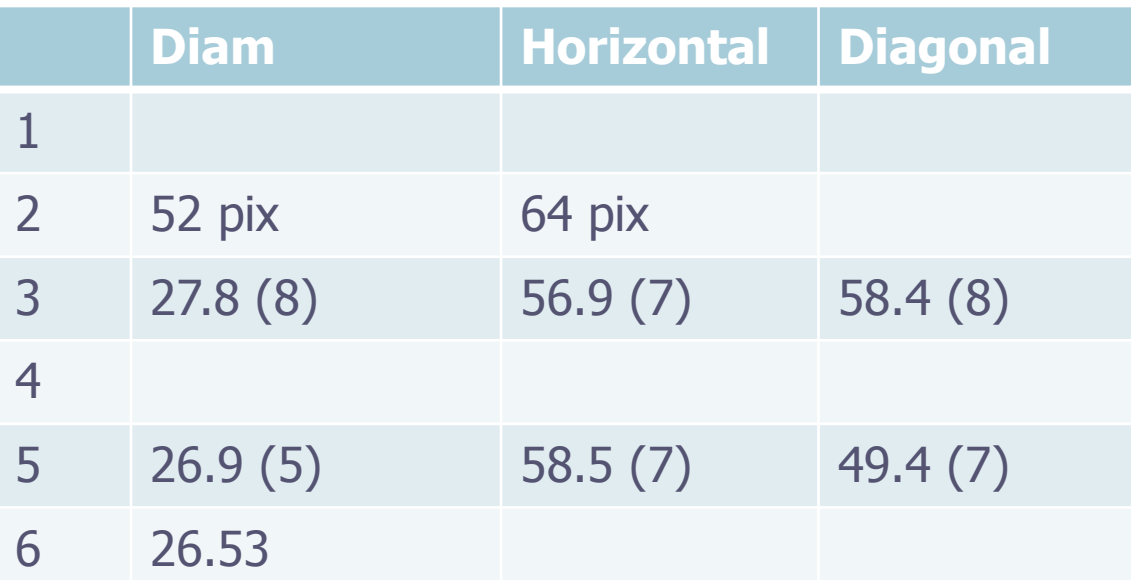

- Fotografe a grade escura usada no computador ótico e calcule a transformada de Fourier da grade. A seguir:
	- o Reproduza os filtros utilizados na bancada para retirar as linhas verticais e horizontais
	- o Retire a freqüência espacial zero
	- o Retire as freqüências espaciais altas
- Compare com os resultados obtidos na bancada. No caso do filtro na freqüência espacial zero discuta o resultado obtido.

#### Grade

6-

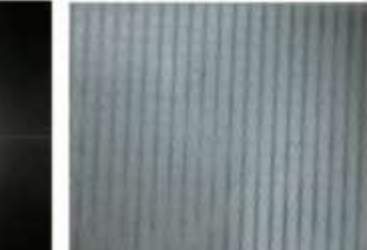

(e) Filtro aplicado à FFT

(f) Figura reconstituida.

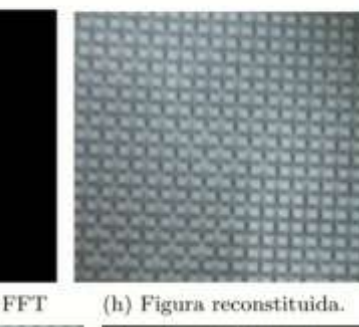

(g) Filtro aplicado à FFT

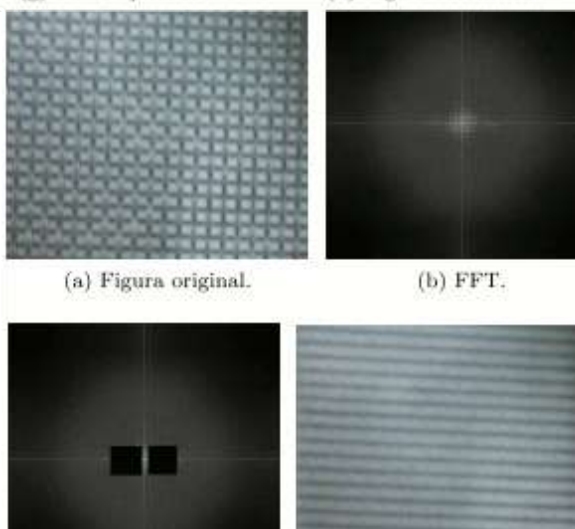

(c) Filtro aplicado à FFT

(d) Figura reconstituida.

Com uma fotografia da grade utilizada no último experimento foi feito o FFT e comparado com o obtido experimentalmente.

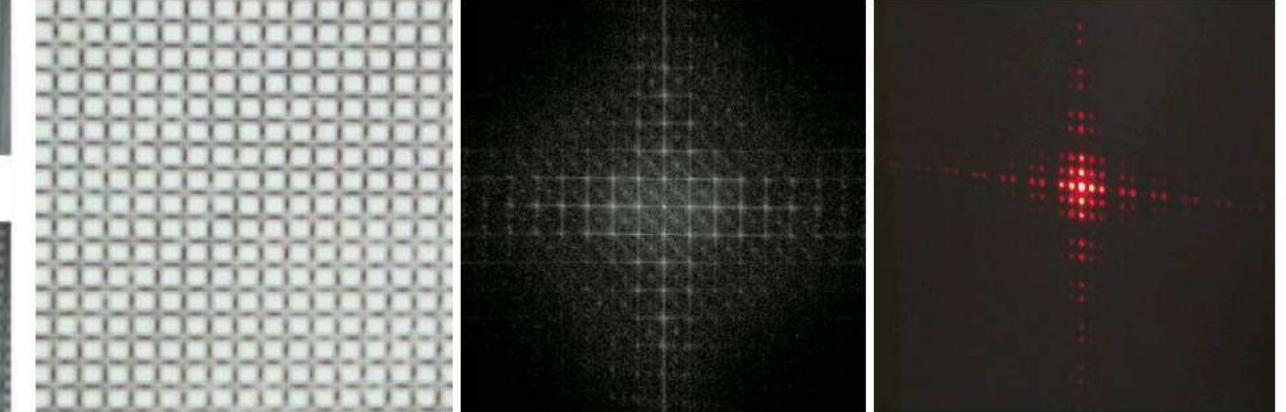

Figura 4: Fotografia da grade, sua TF utilizando o programa e a imagem obtida em outra semana.

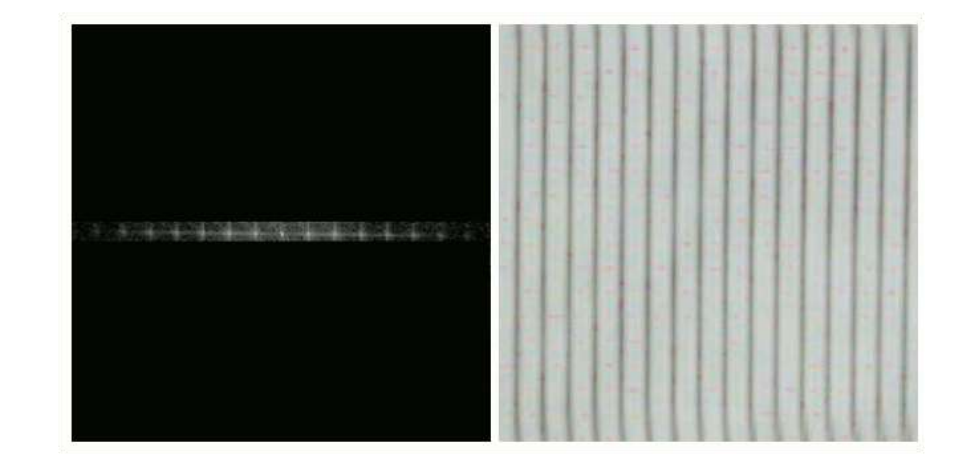

- Obtenha a transformada de Fourier da foto abaixo.
- Coloque um filtros capaz de remover a grade com perda mínima de definição na imagem.

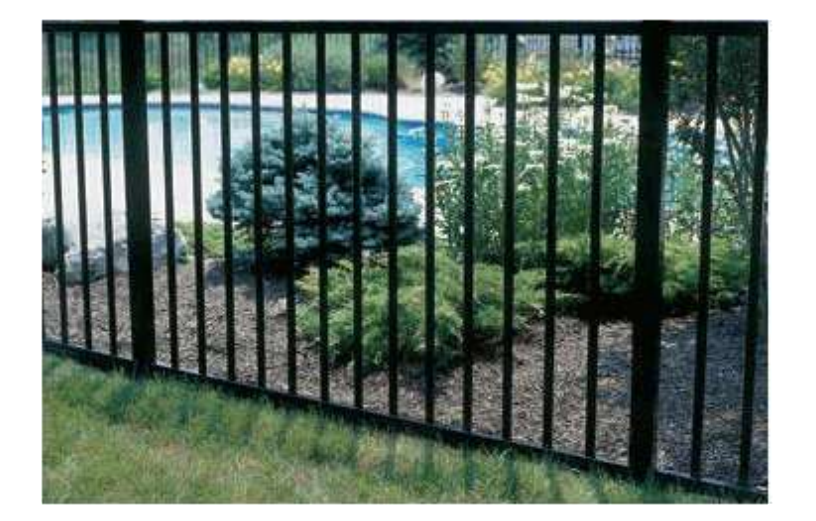

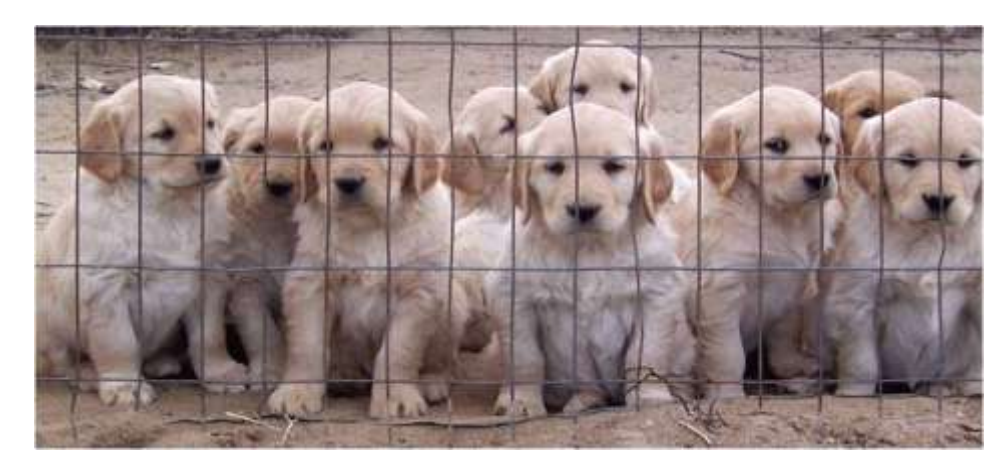

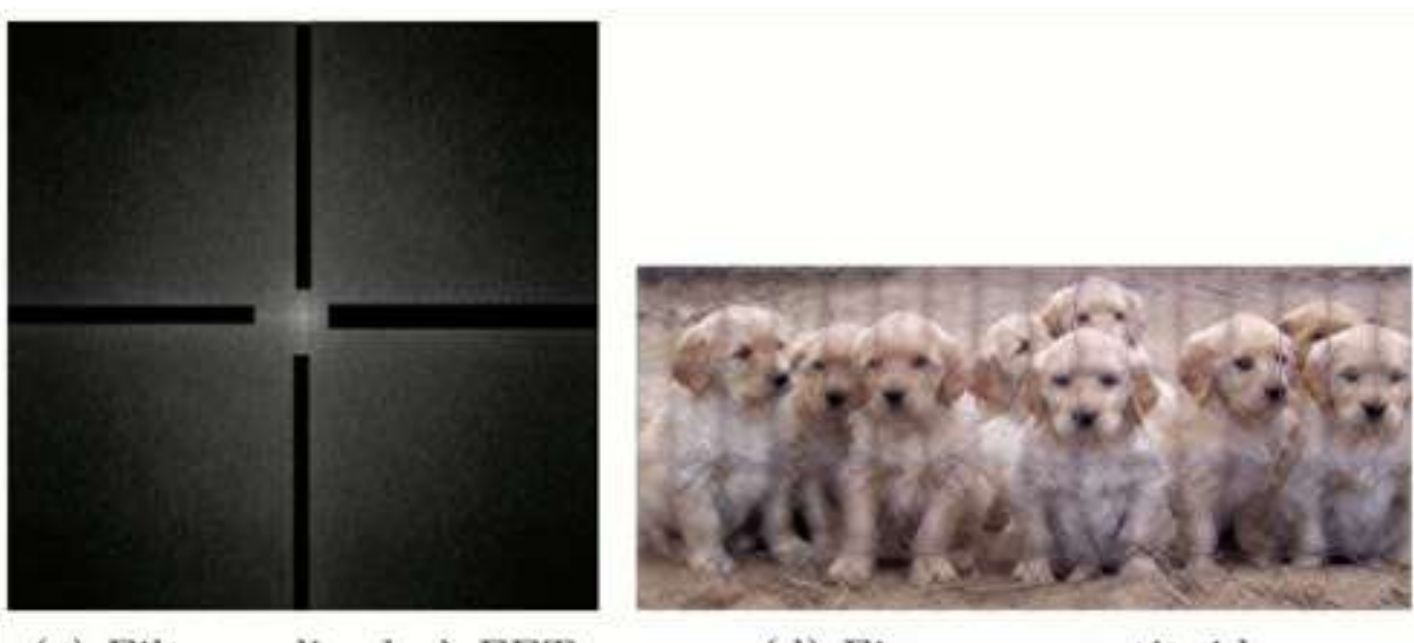

(c) Filtro aplicado à FFT

6-

(d) Figura reconstituida.

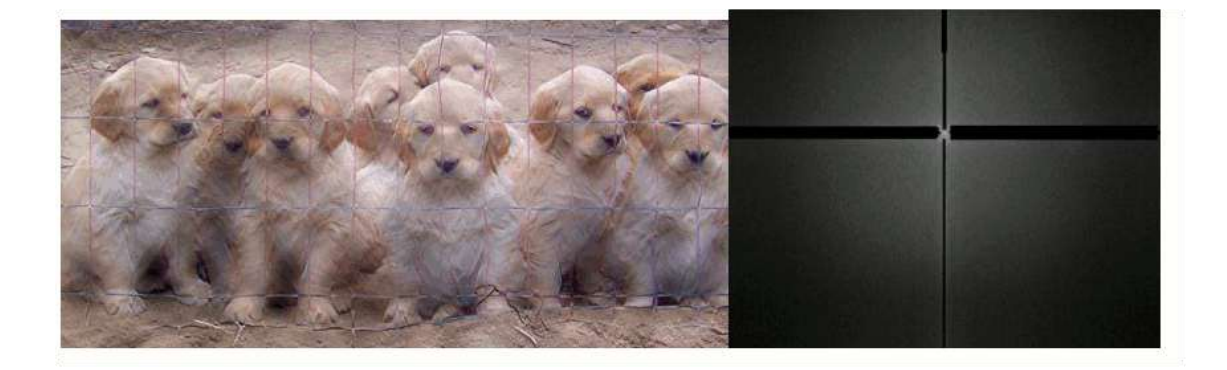

#### Grade

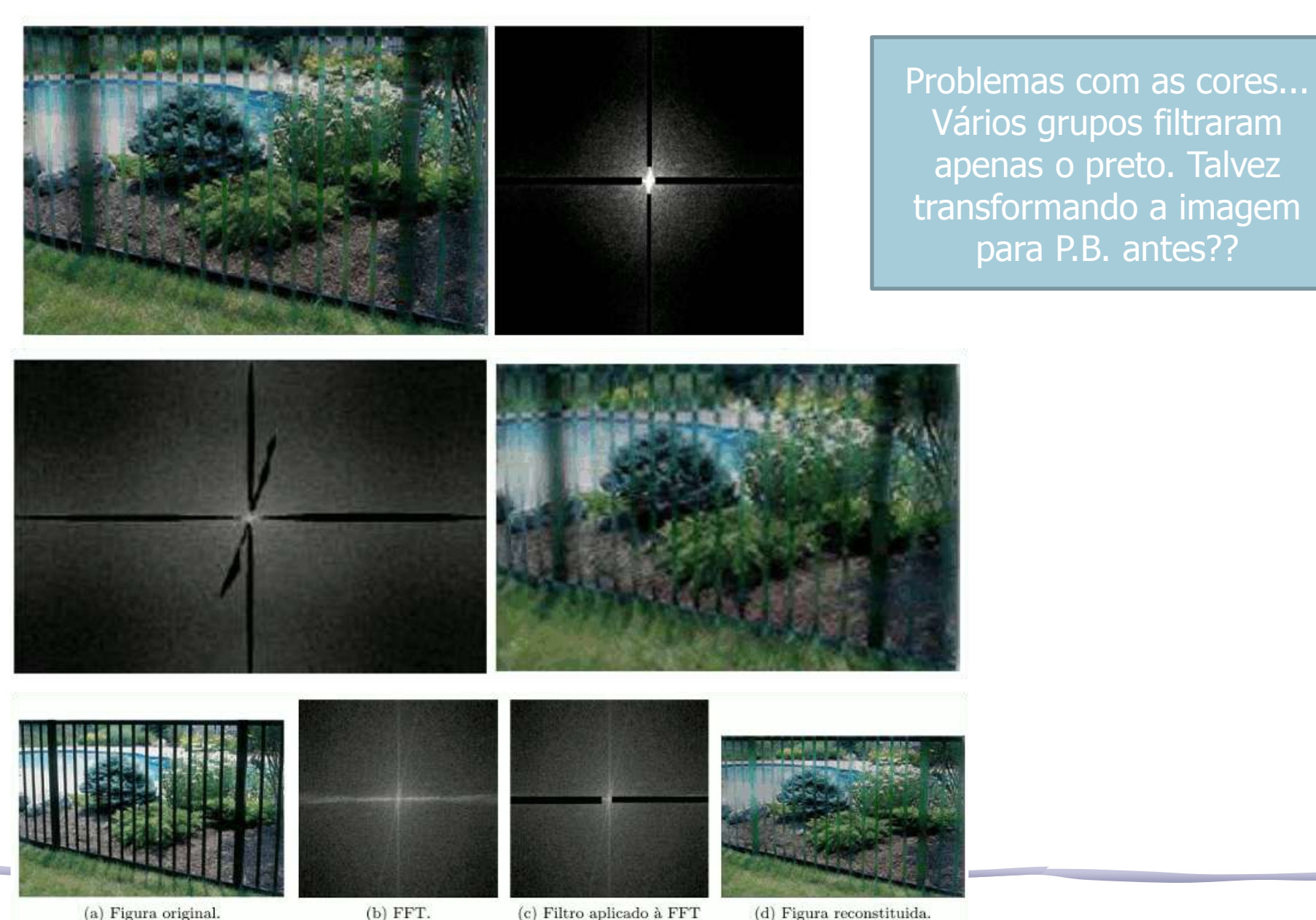

(d) Figura reconstituida.

para P.B. antes??

(a) Figura original.

- Obtenha a transformada de Fourier da capa de CD ao lado.
- Coloque um filtro capaz de fazer aparecer, com boa definição, a imagem subjacente.

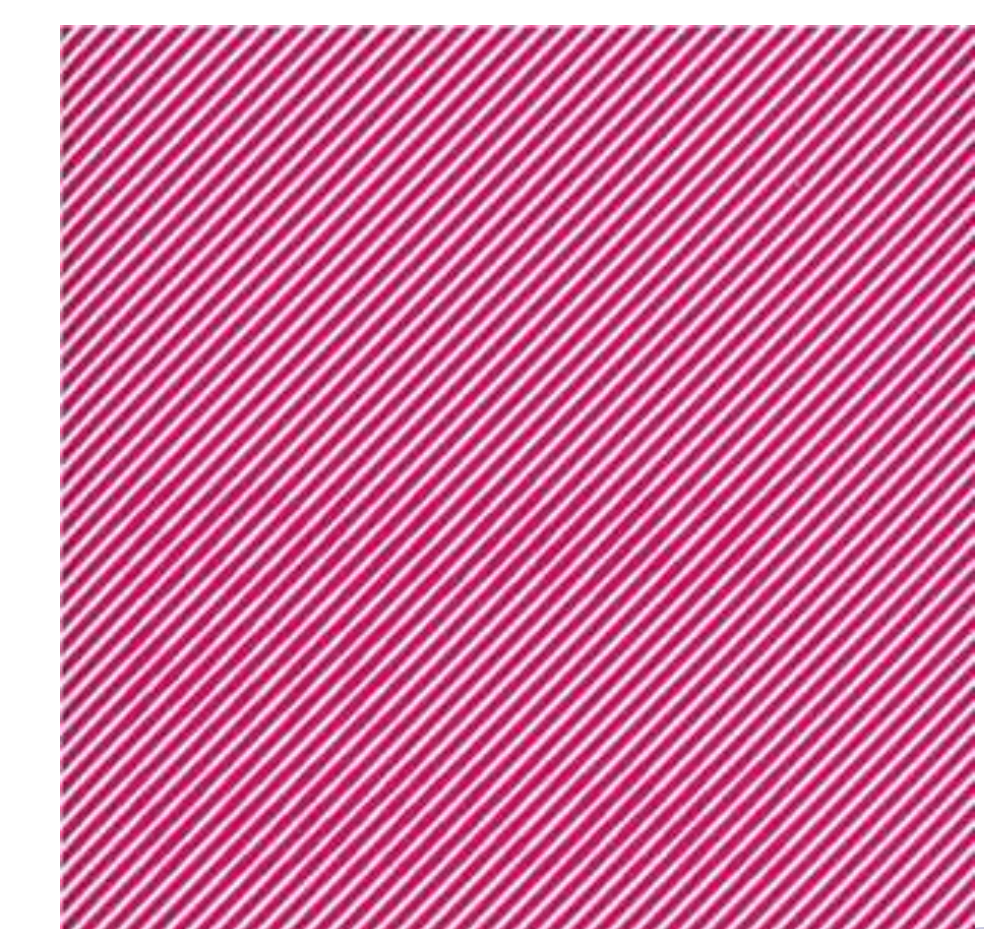

#### Soulwax Nite Versions

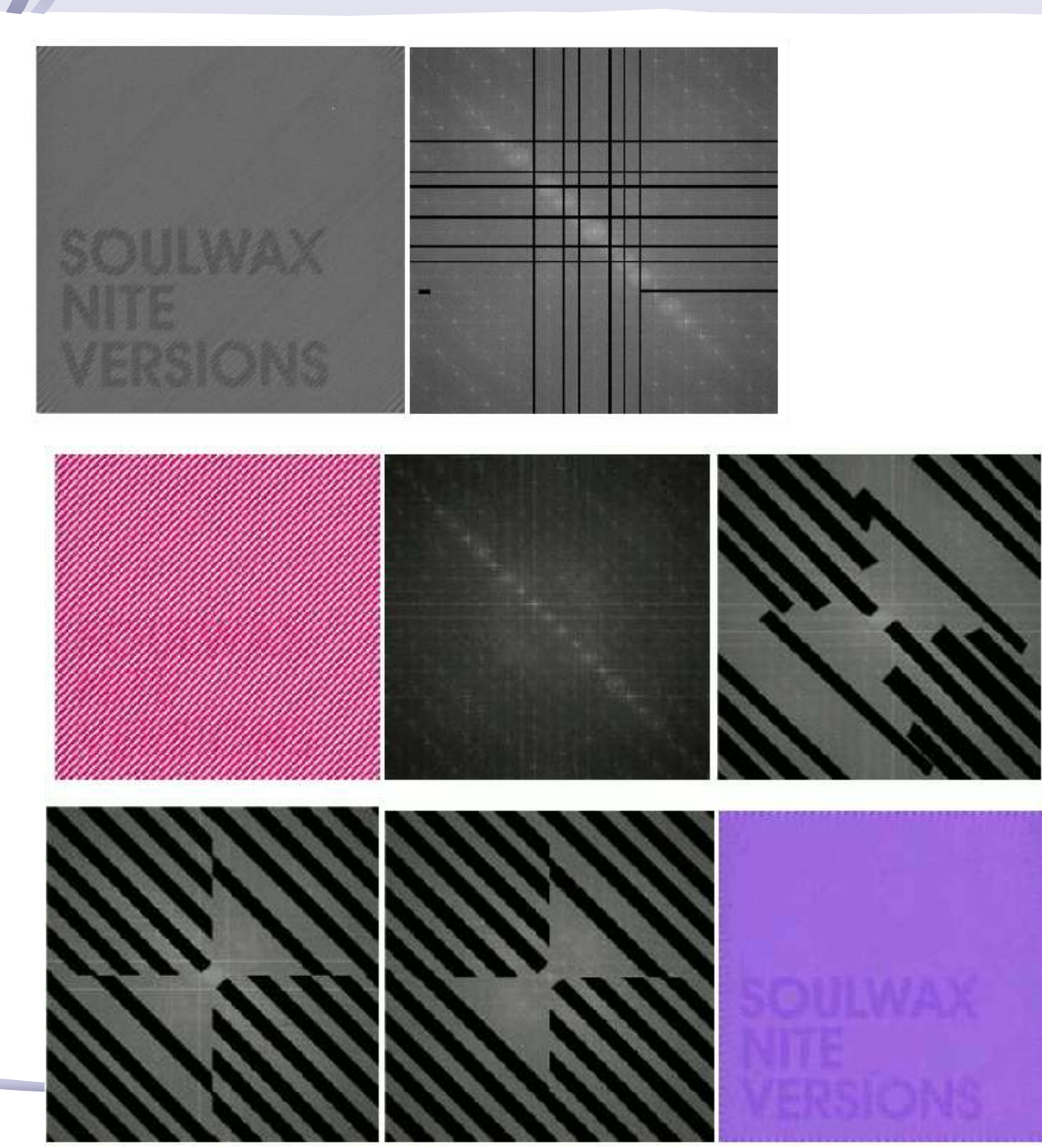

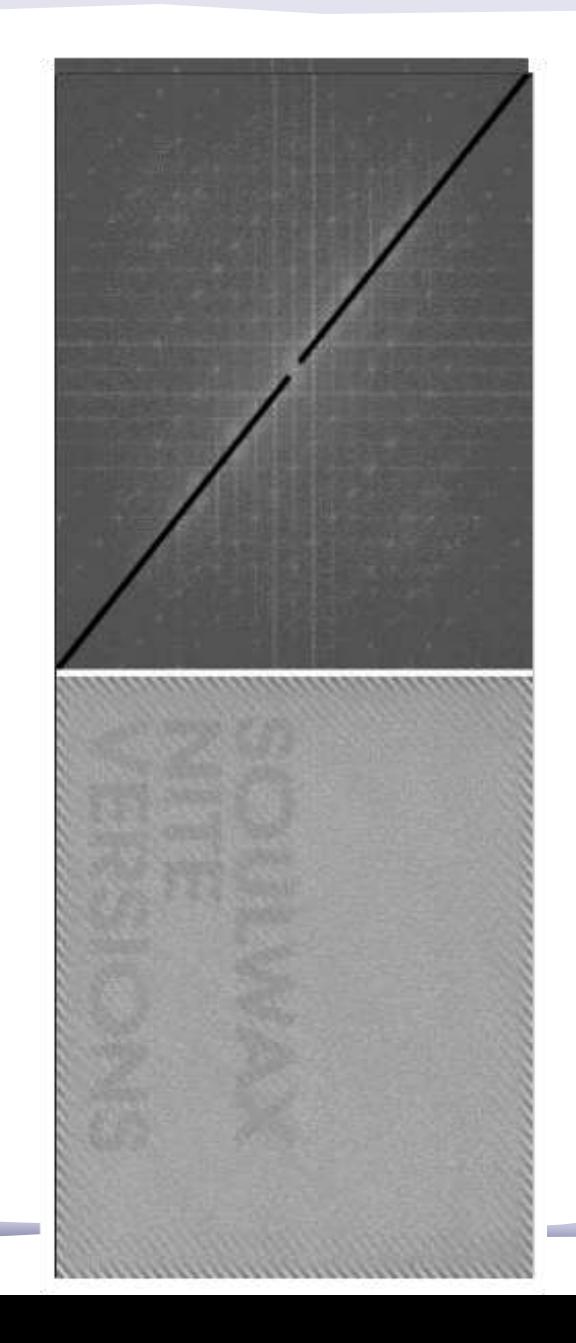

- Obtenha a transformada de Fourier da foto abaixo.
- Coloque um filtro capaz de fazer aparecer, com boa definição, a imagem subjacente.

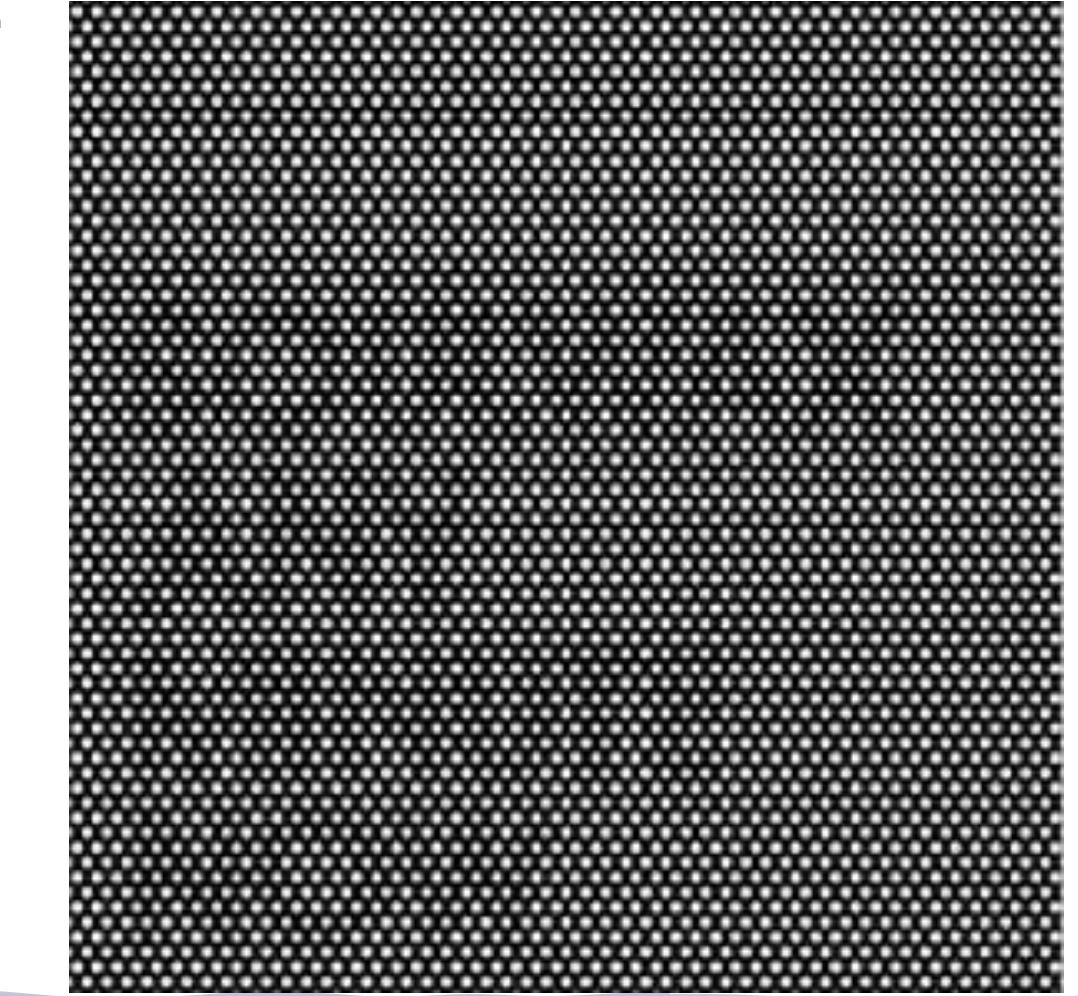

#### Soulwax Any Minute Now

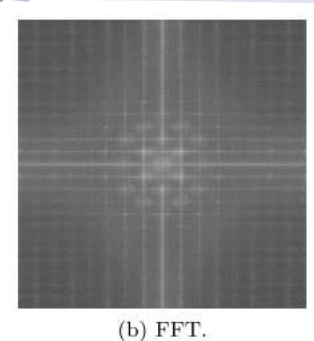

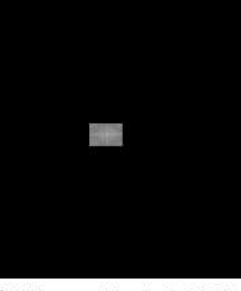

(c) Filtro aplicado à FFT

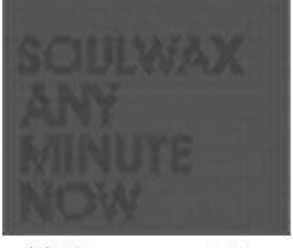

(d) Figura reconstituida.

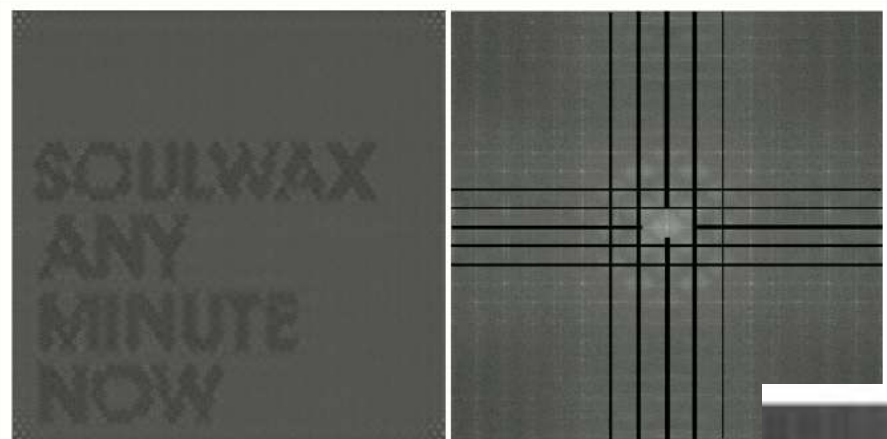

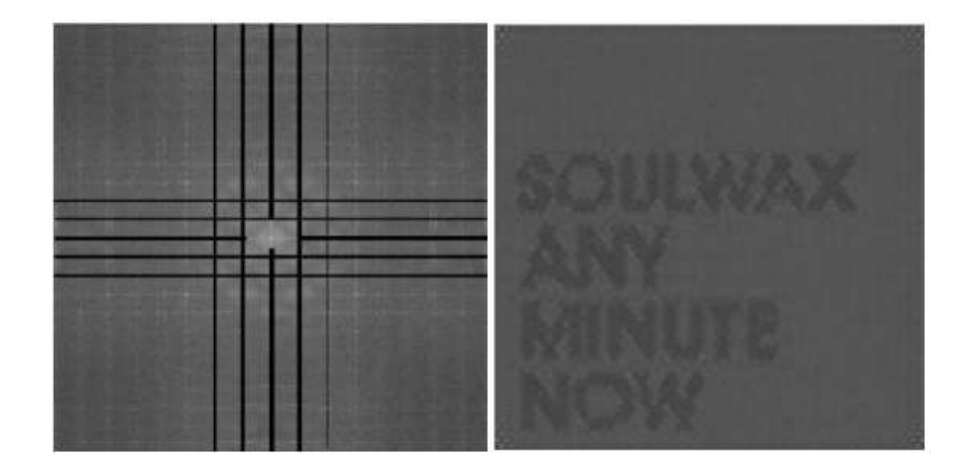

Figura 18: Imagem do CD recomposta e o filtro usado

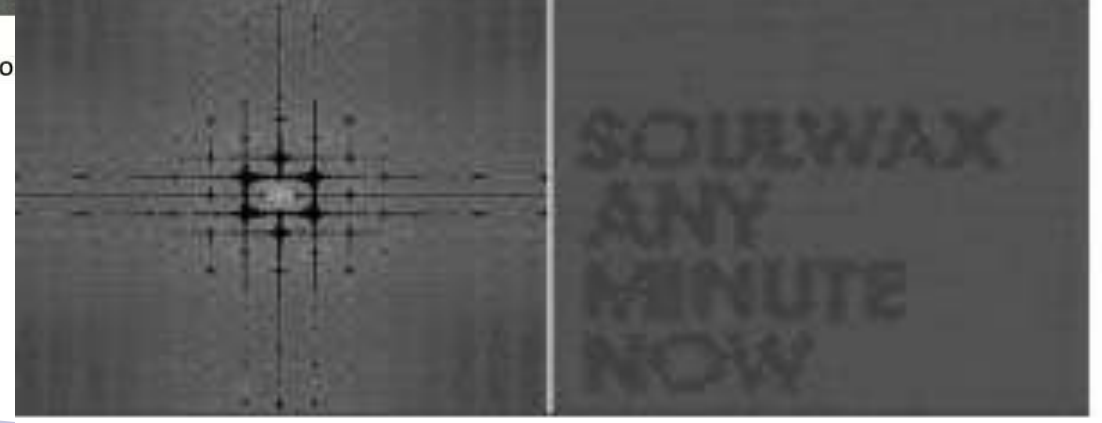

- A imagem da Lua chega à Terra por partes e é recomposta.
- É preciso encontrar filtro adequado para eliminar as listas horizontais com perda de definição mínima.

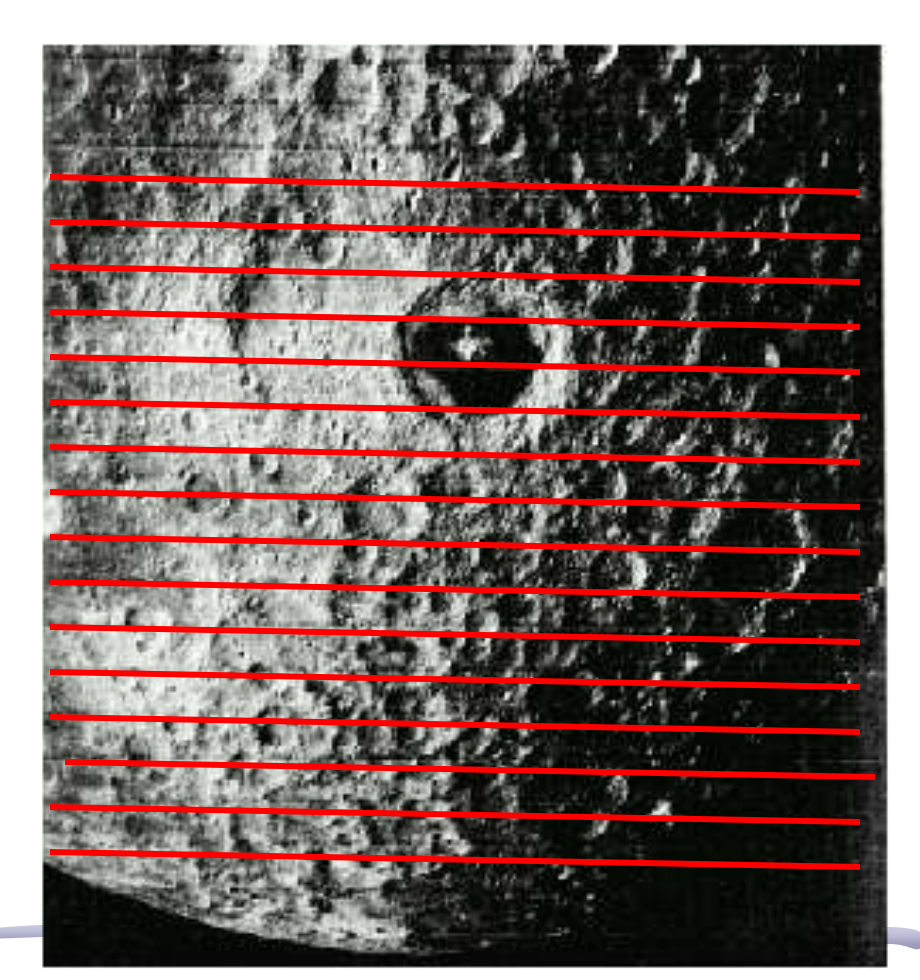

#### Lua

6-

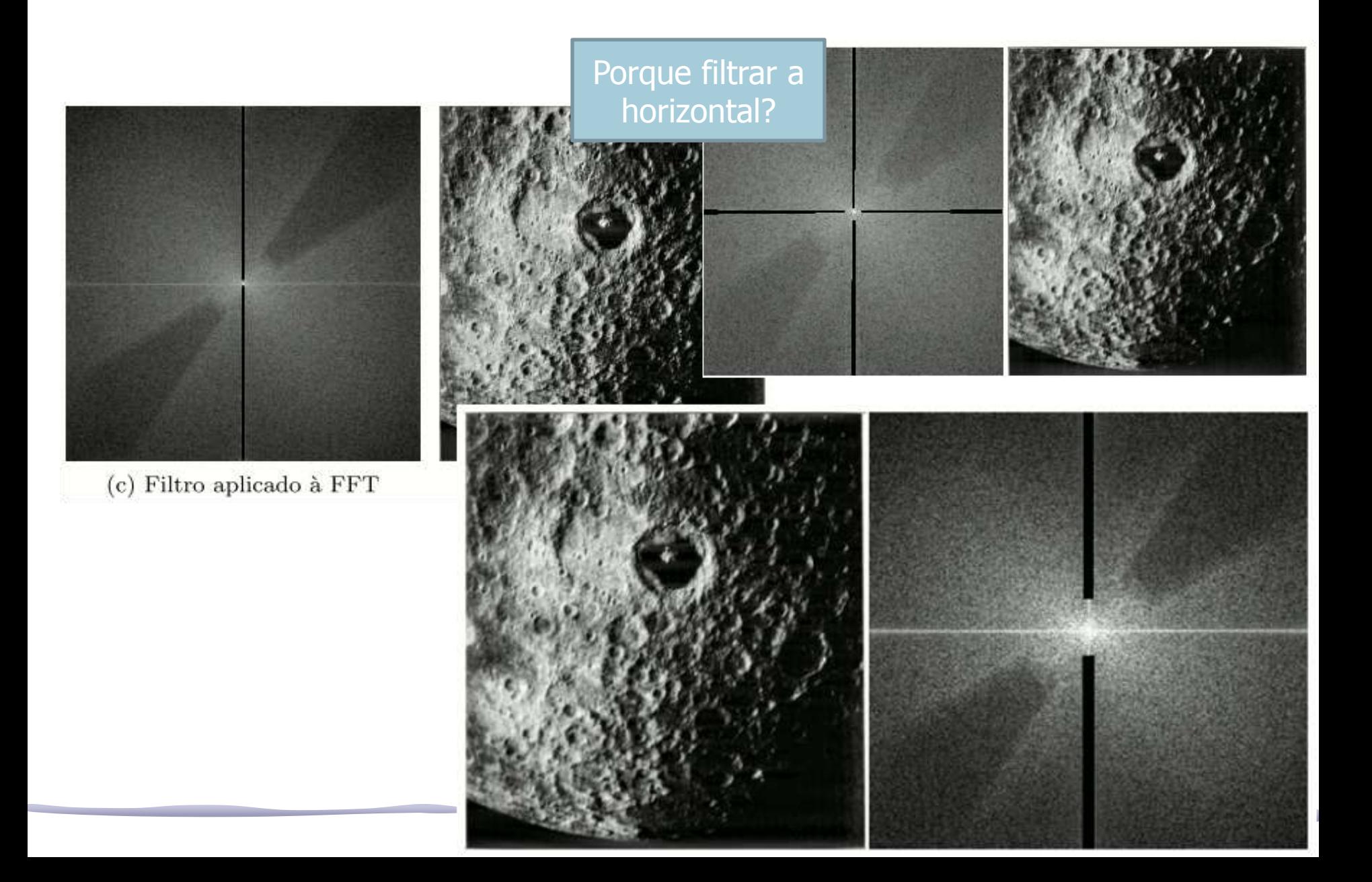

Quantificando estruturas por meio da Transformada de Fourier ESCOLHA APENAS 1 DAS IMAGENS A SEGUIR!

- Tamanho de hemácias do sangue humano
- Usando a imagem ao lado, faça as seguintes atividades
	- Obtenha a TF desta imagem.
	- A partir das estruturas da T.F. Determine:
		- O tamanho médio das hemácias do sangue.

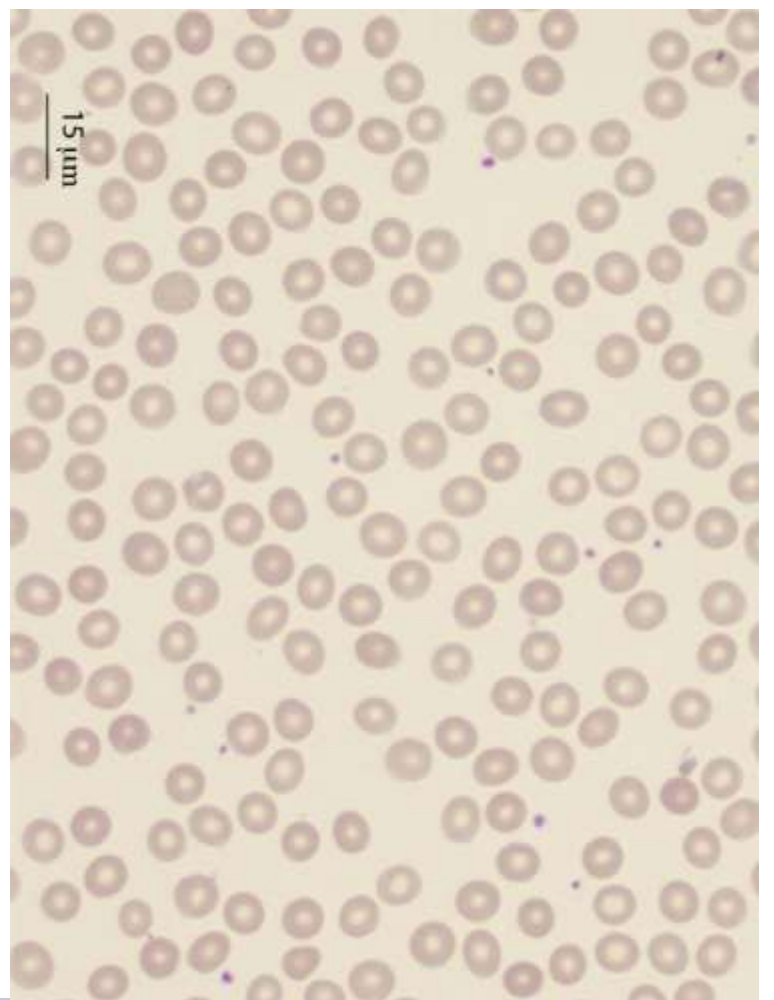

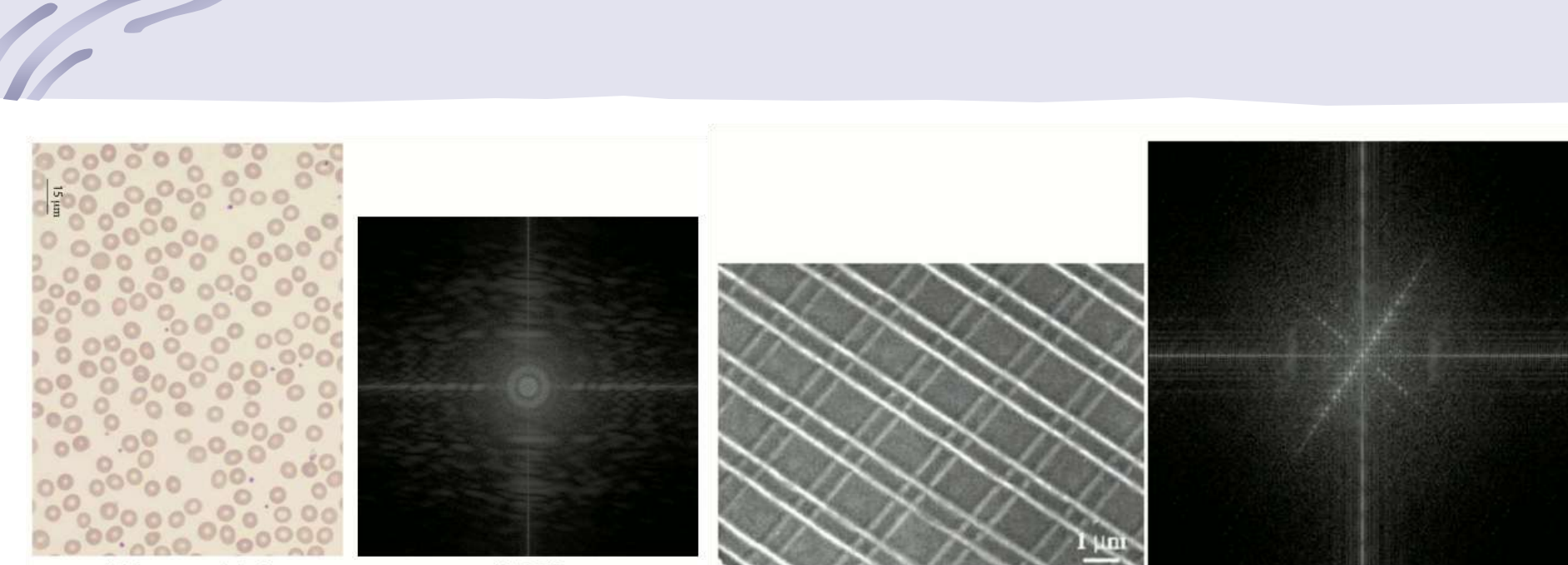

(a) Imagem original.

 $(b)$  FFT

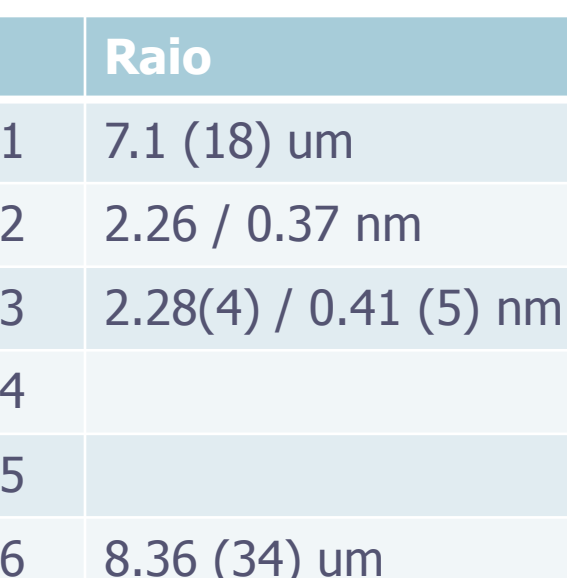